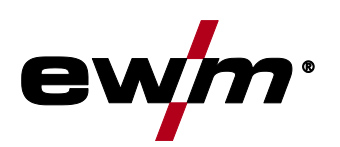

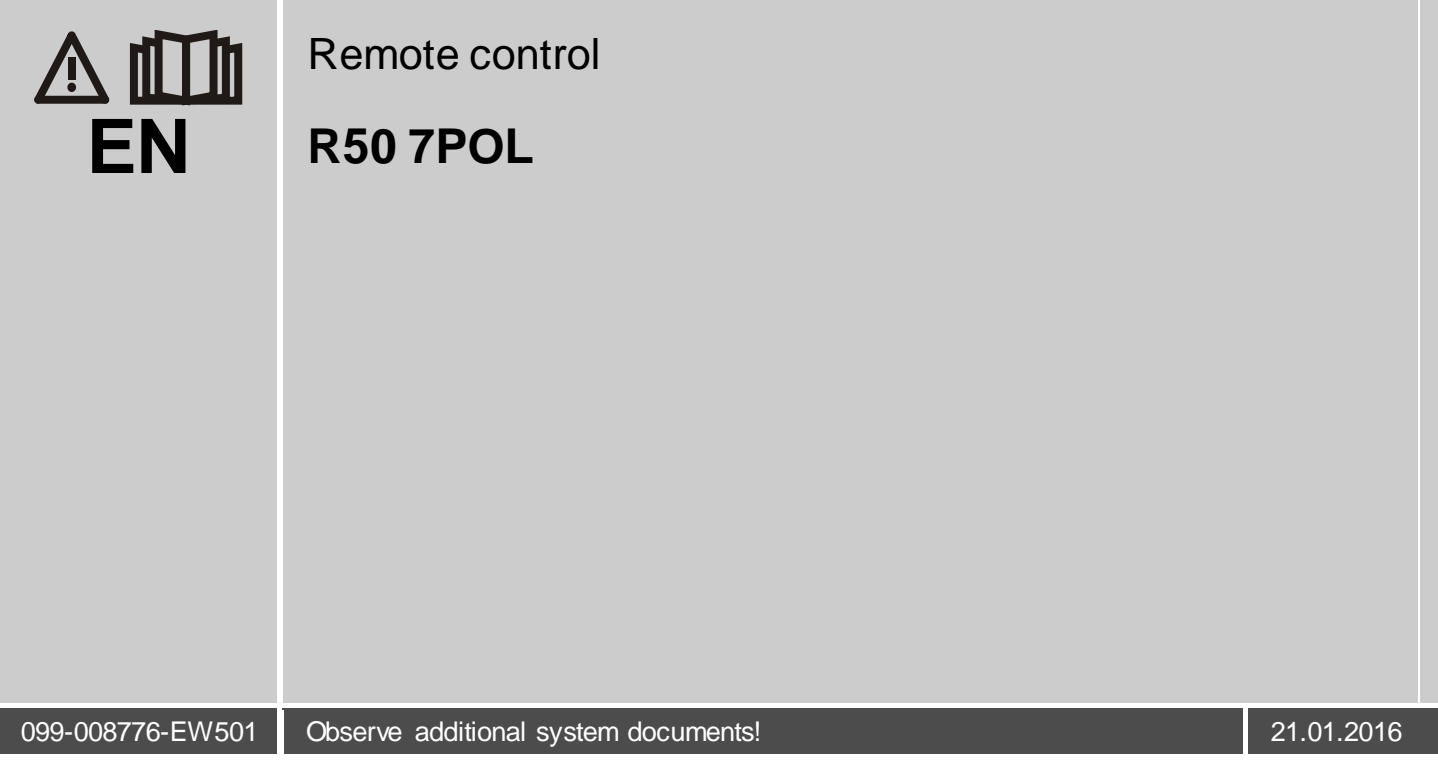

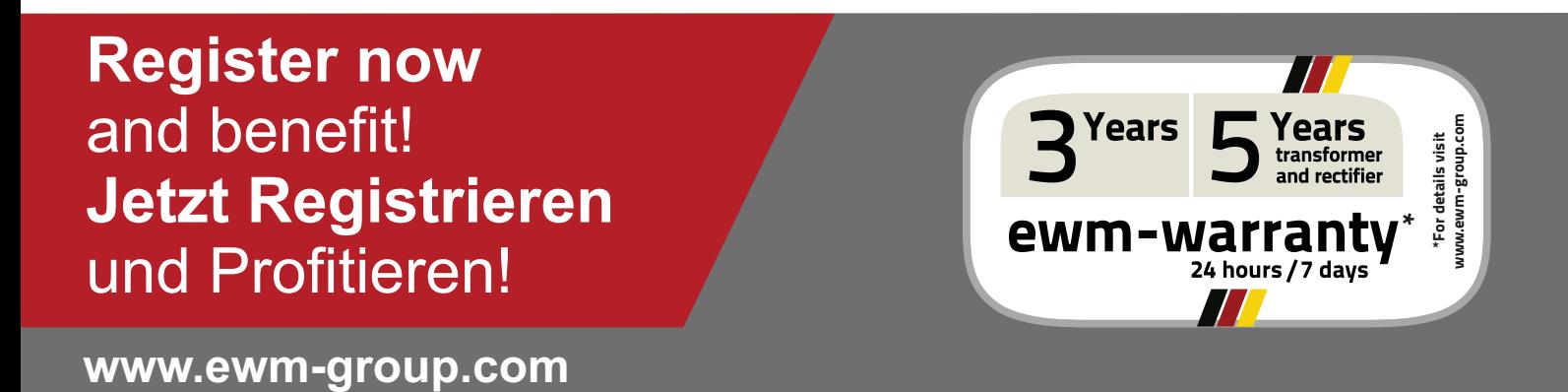

# **General instructions**

# **CAUTION**

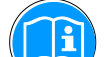

#### **Read the operating instructions!**

**The operating instructions provide an introduction to the safe use of the products.**

- Read the operating instructions for all system components!
- Observe accident prevention regulations!
- Observe all local regulations!
- Confirm with a signature where appropriate.

#### $\mathbb{F}$ *In the event of queries on installation, commissioning, operation or special conditions at the installation site, or on usage, please contact your sales partner or our customer service department on +49 2680 181-0. A list of authorised sales partners can be found at www.ewm-group.com.*

Liability relating to the operation of this equipment is restricted solely to the function of the equipment. No other form of liability, regardless of type, shall be accepted. This exclusion of

liability shall be deemed accepted by the user on commissioning the equipment.

The manufacturer is unable to monitor whether or not these instructions or the conditions and methods are observed during installation, operation, usage and maintenance of the equipment. An incorrectly performed installation can result in material damage and injure persons as a result. For this reason, we do not accept any responsibility or liability for losses, damages or costs arising from incorrect installation, improper operation or incorrect usage and maintenance or any actions connected to this in any way.

**© EWM AG · Dr. Günter-Henle-Str. 8 · D-56271 Mündersbach, Germany**

The copyright to this document remains the property of the manufacturer.

Reprinting, including extracts, only permitted with written approval.

The content of this document has been prepared and reviewed with all reasonable care. The information provided is subject to change, errors excepted.

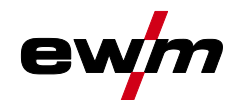

#### <span id="page-2-0"></span>**Contents**  $\mathbf 1$

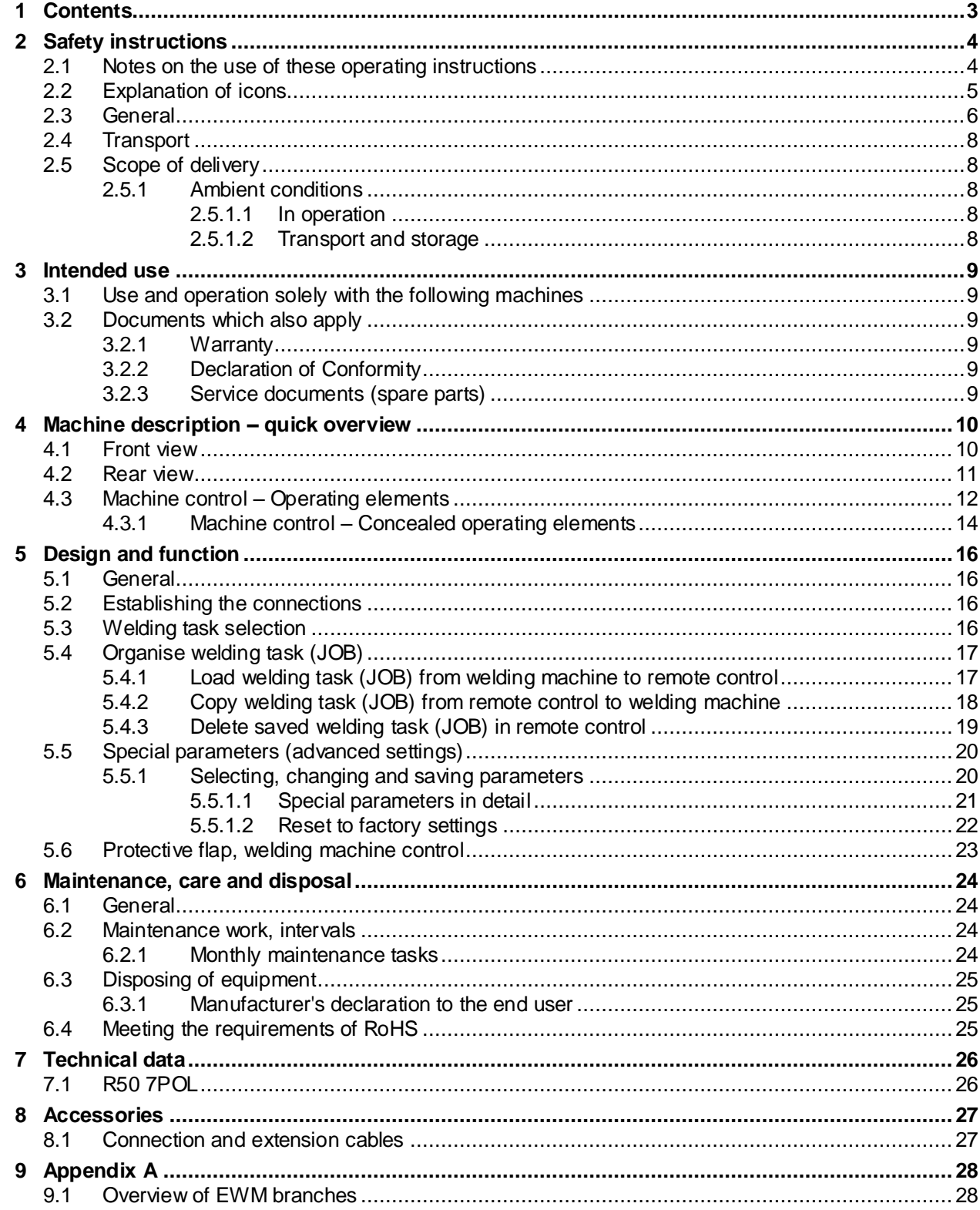

Notes on the use of these operating instructions

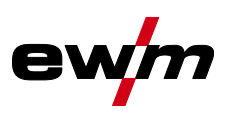

# <span id="page-3-0"></span>**2 Safety instructions**

# <span id="page-3-1"></span>**2.1 Notes on the use of these operating instructions**

# *DANGER*

**Working or operating procedures which must be closely observed to prevent imminent serious and even fatal injuries.**

- Safety notes include the "DANGER" keyword in the heading with a general warning symbol.
- The hazard is also highlighted using a symbol on the edge of the page.

# **WARNING**

#### **Working or operating procedures which must be closely observed to prevent serious and even fatal injuries.**

- Safety notes include the "WARNING" keyword in the heading with a general warning symbol.
- The hazard is also highlighted using a symbol in the page margin.

# **CAUTION**

**Working or operating procedures which must be closely observed to prevent possible minor personal injury.**

- The safety information includes the "CAUTION" keyword in its heading with a general warning symbol.
- The risk is explained using a symbol on the edge of the page.

# **CAUTION**

**Working and operating procedures which must be followed precisely to avoid damaging or destroying the product.**

- The safety information includes the "CAUTION" keyword in its heading without a general warning symbol.
- The hazard is explained using a symbol at the edge of the page.

#### $\mathbb{F}$ *Special technical points which users must observe.*

Instructions and lists detailing step-by-step actions for given situations can be recognised via bullet points, e.g.:

• Insert the welding current lead socket into the relevant socket and lock.

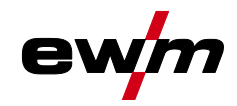

# <span id="page-4-0"></span>**2.2 Explanation of icons**

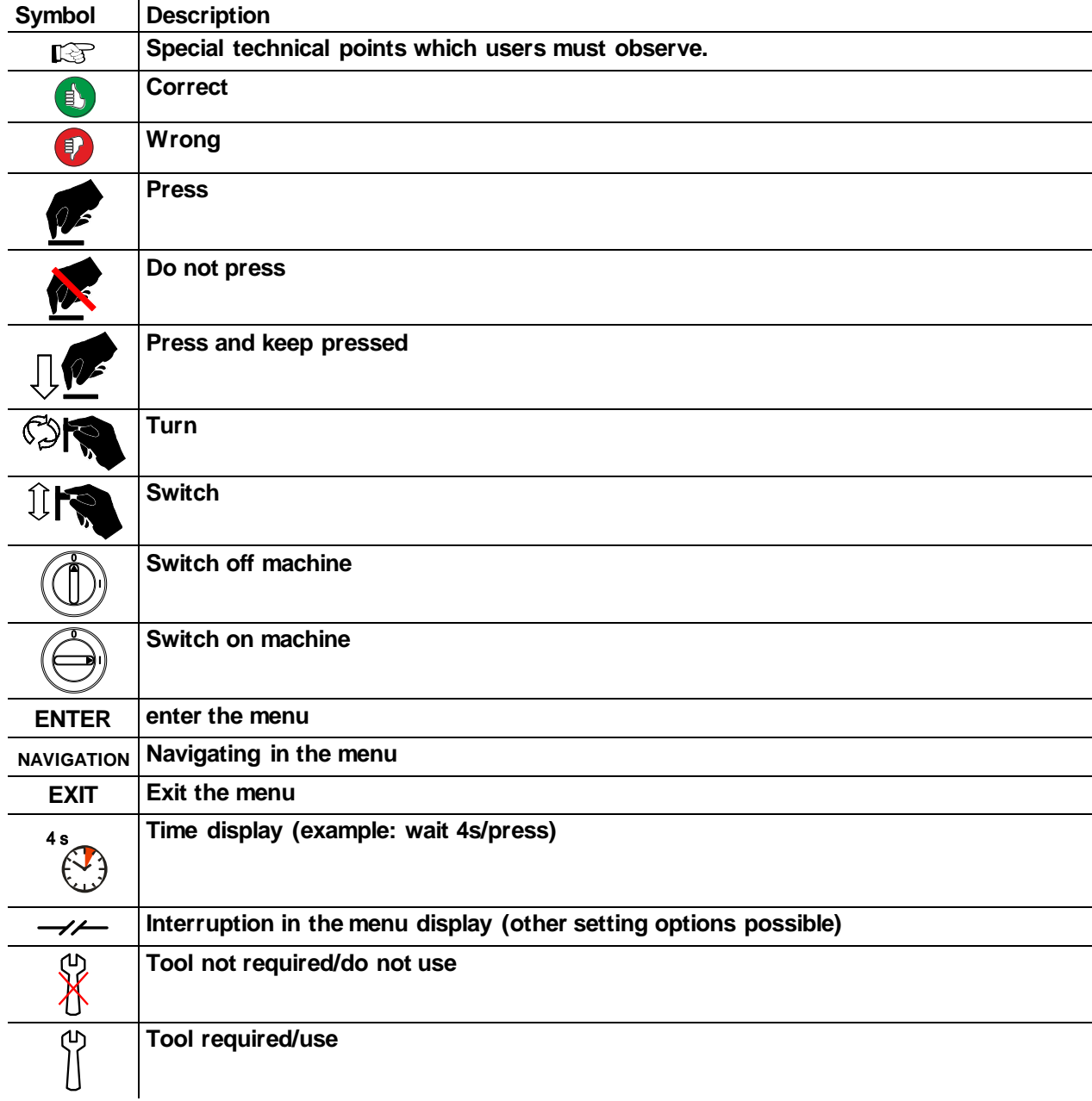

**General** 

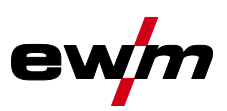

# <span id="page-5-0"></span>**2.3 General**

# *DANGER*

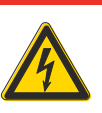

### **Electric shock!**

**Welding machines use high voltages which can result in potentially fatal electric shocks and burns on contact. Even low voltages can cause you to get a shock and lead to accidents.**

- Do not touch any live parts in or on the machine!
- Connection cables and leads must be free of faults!
- Switching off alone is not sufficient!
- Place welding torch and stick electrode holder on an insulated surface!
- The unit should only be opened by specialist staff after the mains plug has been unplugged!
- Only wear dry protective clothing!
- Wait for 4 minutes until the capacitors have discharged!

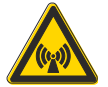

#### **Electromagnetic fields!**

**The power source may cause electrical or electromagnetic fields to be produced which could affect the correct functioning of electronic equipment such as IT or CNC devices, telecommunication lines, power cables, signal lines and pacemakers.**

- Observe the maintenance instructions See [6](#page-23-0) [Maintenance, care and disposal](#page-23-0) chapter!
- Unwind welding leads completely!
- Shield devices or equipment sensitive to radiation accordingly!
- The correct functioning of pacemakers may be affected (obtain advice from a doctor if necessary).

# **WARNING**

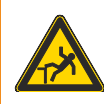

#### **Risk of accidents due to non-compliance with the safety instructions! Non-compliance with the safety instructions can be fatal!**

- Carefully read the safety instructions in this manual!
- Observe the accident prevention regulations and any regional regulations!
- Inform persons in the working area that they must comply with the regulations!

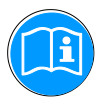

#### **Validity of the document!**

### **This document is valid only in combination with the operating instructions for the product being used!**

• Read and observe the operating instructions for all system components, especially the safety instructions!

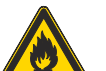

### **Fire hazard!**

**Flames may arise as a result of the high temperatures, stray sparks, glowing-hot parts and hot slag produced during the welding process.**

- **Stray welding currents can also result in flames forming!**
- Check for fire hazards in the working area!
- Do not carry any easily flammable objects such as matches or lighters.
- Keep appropriate fire extinguishing equipment to hand in the working area!
- Thoroughly remove any residue of flammable substances from the workpiece before starting welding.
- Only continue work on welded workpieces once they have cooled down. Do not allow to come into contact with flammable material!
- Connect welding leads correctly!

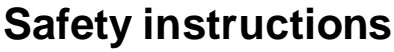

# **General**

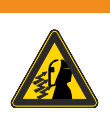

**Risk of injury due to radiation or heat!**

- **Arc radiation results in injury to skin and eyes.**
- **Contact with hot workpieces and sparks results in burns.**
- Use welding shield or welding helmet with the appropriate safety level (depending on the application)!

**WARNING**

- Wear dry protective clothing (e.g. welding shield, gloves, etc.) according to the relevant regulations in the country in question!
- Protect persons not involved in the work against arc beams and the risk of glare using safety curtains!

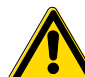

#### **Hazards due to improper usage!**

**Hazards may arise for persons, animals and material objects if the equipment is not used correctly. No liability is accepted for any damages arising from improper usage!**

- The equipment must only be used in line with proper usage and by trained or expert staff!
- Do not modify or convert the equipment improperly!

# **CAUTION**

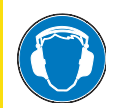

### **Noise exposure!**

**Noise exceeding 70 dBA can cause permanent hearing damage!**

- Wear suitable ear protection!
- Persons located within the working area must wear suitable ear protection!

# **CAUTION**

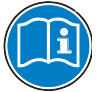

### **Obligations of the operator!**

**The respective national directives and laws must be observed for operation of the machine!**

- National implementation of the framework directive (89/391/EWG), as well as the associated individual directives.
- In particular, directive (89/655/EWG), on the minimum regulations for safety and health protection when staff members use equipment during work.
- The regulations regarding work safety and accident prevention for the respective country.
- Setting up and operating the machine according to IEC 60974-9.
- Check at regular intervals that users are working in a safety-conscious way.
- Regular checks of the machine according to IEC 60974-4.

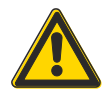

#### **Damage due to the use of non-genuine parts!**

- **The manufacturer's warranty becomes void if non-genuine parts are used!**
- Only use system components and options (power sources, welding torches, electrode holders, remote controls, spare parts and replacement parts, etc.) from our range of products!
- Only insert and lock accessory components into the relevant connection socket when the machine is switched off.

#### **Trained personnel!**

**Commissioning is reserved for persons who have the relevant expertise of working with arc welding machines.**

**Transport** 

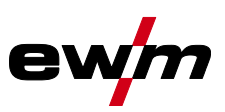

# <span id="page-7-0"></span>**2.4 Transport**

# **CAUTION**

**Damage due to supply lines not being disconnected!**

**During transport, supply lines which have not been disconnected (mains supply leads, control leads, etc.) may cause hazards such as connected equipment tipping over and injuring persons!**

• Disconnect supply lines!

# <span id="page-7-1"></span>**2.5 Scope of delivery**

The delivery is checked and packaged carefully before dispatch, however it is not possible to exclude the possibility of damage during transit.

#### **Receiving inspection**

• Check that the delivery is complete using the delivery note!

#### **In the event of damage to the packaging**

• Check the delivery for damage (visual inspection)!

### **In the event of complaints**

If the delivery has been damaged during transport:

- Please contact the last haulier immediately!
- Keep the packaging (for possible checking by the haulier or for the return shipment).

#### **Packaging for returns**

If possible, please use the original packaging and the original packaging material. If you have any queries on packaging and protection during transport, please contact your supplier.

### <span id="page-7-2"></span>**2.5.1 Ambient conditions**

### **CAUTION**

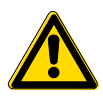

**Equipment damage due to dirt accumulation! Unusually high quantities of dust, acid, corrosive gases or substances may damage the equipment.**

- Avoid high volumes of smoke, vapour, oil vapour and grinding dust!
- Avoid ambient air containing salt (sea air)!

#### <span id="page-7-3"></span>**2.5.1.1 In operation**

#### **Temperature range of the ambient air:**

•  $-25 °C$  to  $+40 °C$ 

### **Relative air humidity:**

- Up to 50% at 40  $^{\circ}$ C
- Up to 90% at 20 °C

### <span id="page-7-4"></span>**2.5.1.2 Transport and storage**

**Storage in an enclosed space, temperature range of the ambient air:**

•  $-30 °C$  to  $+70 °C$ 

#### **Relative air humidity**

• Up to 90% at 20 °C

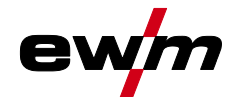

# <span id="page-8-0"></span>**3 Intended use**

# **WARNING**

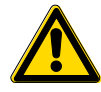

**Hazards due to improper usage!**

- **Hazards may arise for persons, animals and material objects if the equipment is not used correctly. No liability is accepted for any damages arising from improper usage!**
	- The equipment must only be used in line with proper usage and by trained or expert staff!
	- Do not modify or convert the equipment improperly!

Remote control for welding machine and accessory functions.

# <span id="page-8-1"></span>**3.1 Use and operation solely with the following machines**

- Phoenix Progress / Expert
- alpha Q
- Taurus Synergic S

# <span id="page-8-2"></span>**3.2 Documents which also apply**

# <span id="page-8-3"></span>**3.2.1 Warranty**

 $\mathbb{R}$ *For more information refer to the "Warranty registration" brochure supplied and our information regarding warranty, maintenance and testing at [www.ewm-group.com!](www.ewm-group.com)*

# <span id="page-8-4"></span>**3.2.2 Declaration of Conformity**

**The designated machine conforms to EC Directives and standards in terms of its design and construction:**

- EC Low Voltage Directive (2006/95/EC),
- EC EMC Directive (2004/108/EC),

This declaration shall become null and void in the event of unauthorised modifications, improperly conducted repairs, non-observance of the deadlines for the repetition test and / or non-permitted conversion work not specifically authorised by the manufacturer.

The original copy of the declaration of conformity is enclosed with the unit.

# <span id="page-8-5"></span>**3.2.3 Service documents (spare parts)**

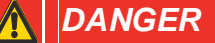

**Do not carry out any unauthorised repairs or modifications!**

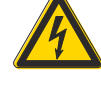

**To avoid injury and equipment damage, the unit must only be repaired or modified by specialist, skilled persons!**

**The warranty becomes null and void in the event of unauthorised interference.**

Appoint only skilled persons for repair work (trained service personnel)!

Spare parts can be obtained from the relevant authorised dealer.

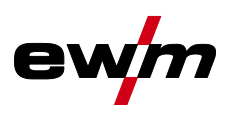

Front view

# <span id="page-9-0"></span>**4 Machine description – quick overview**

# <span id="page-9-1"></span>**4.1 Front view**

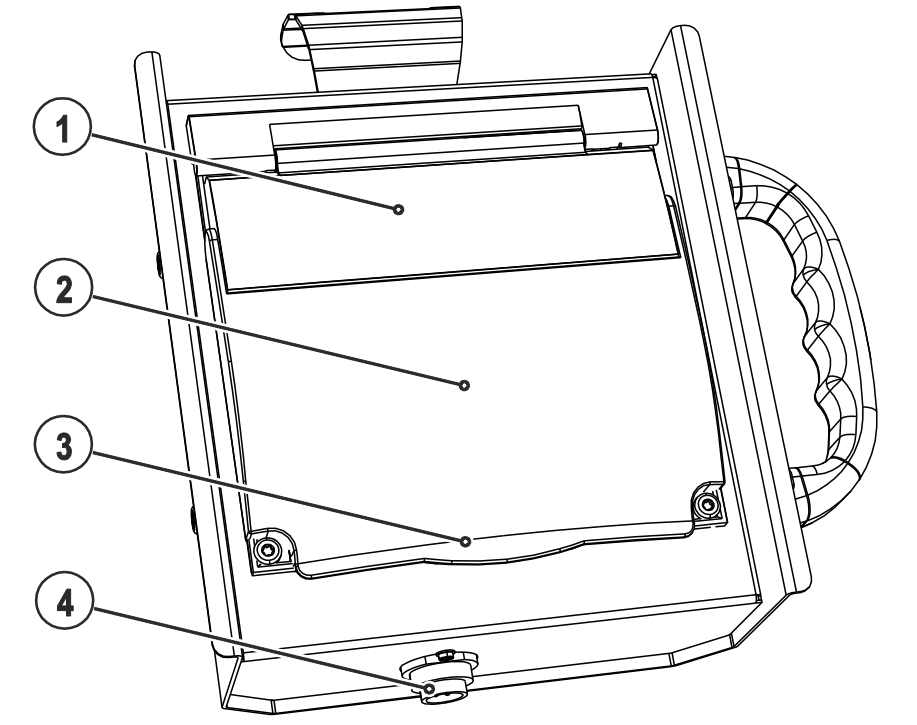

*Figure 4-1*

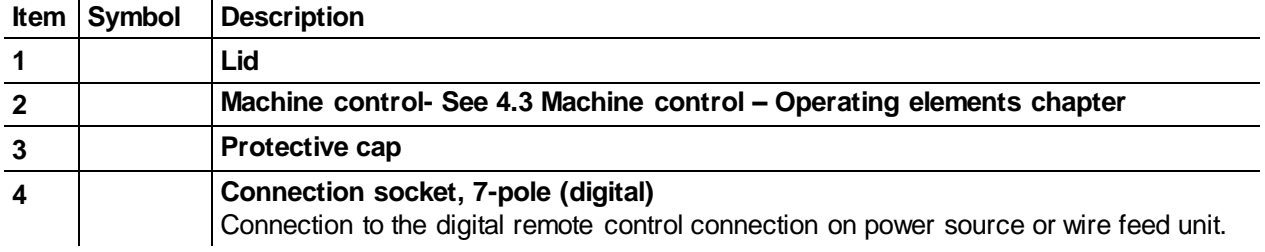

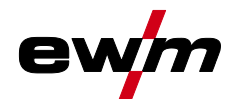

Rear view

# <span id="page-10-0"></span>**4.2 Rear view**

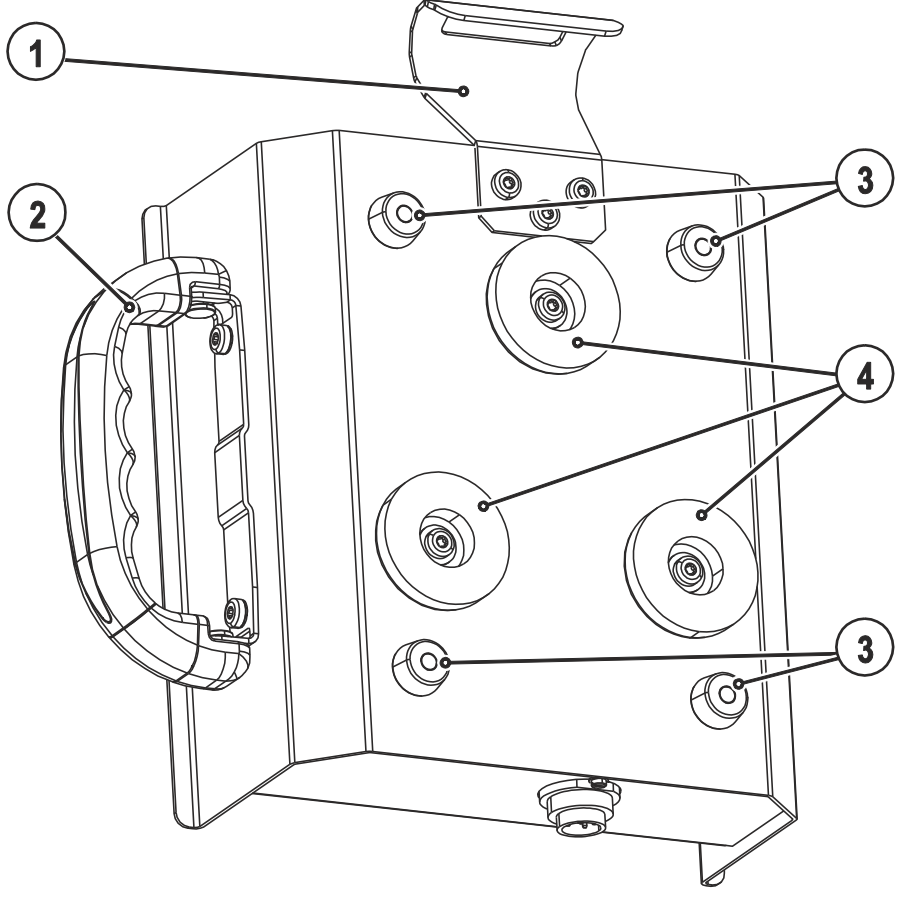

*Figure 4-2*

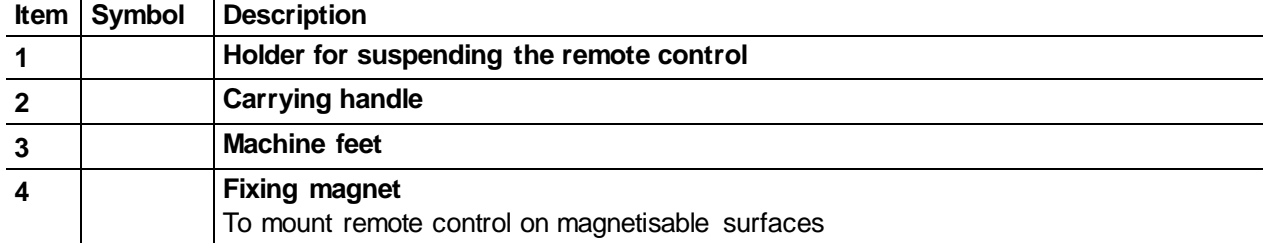

Machine control – Operating elements

<span id="page-11-0"></span>**4.3 Machine control – Operating elements**

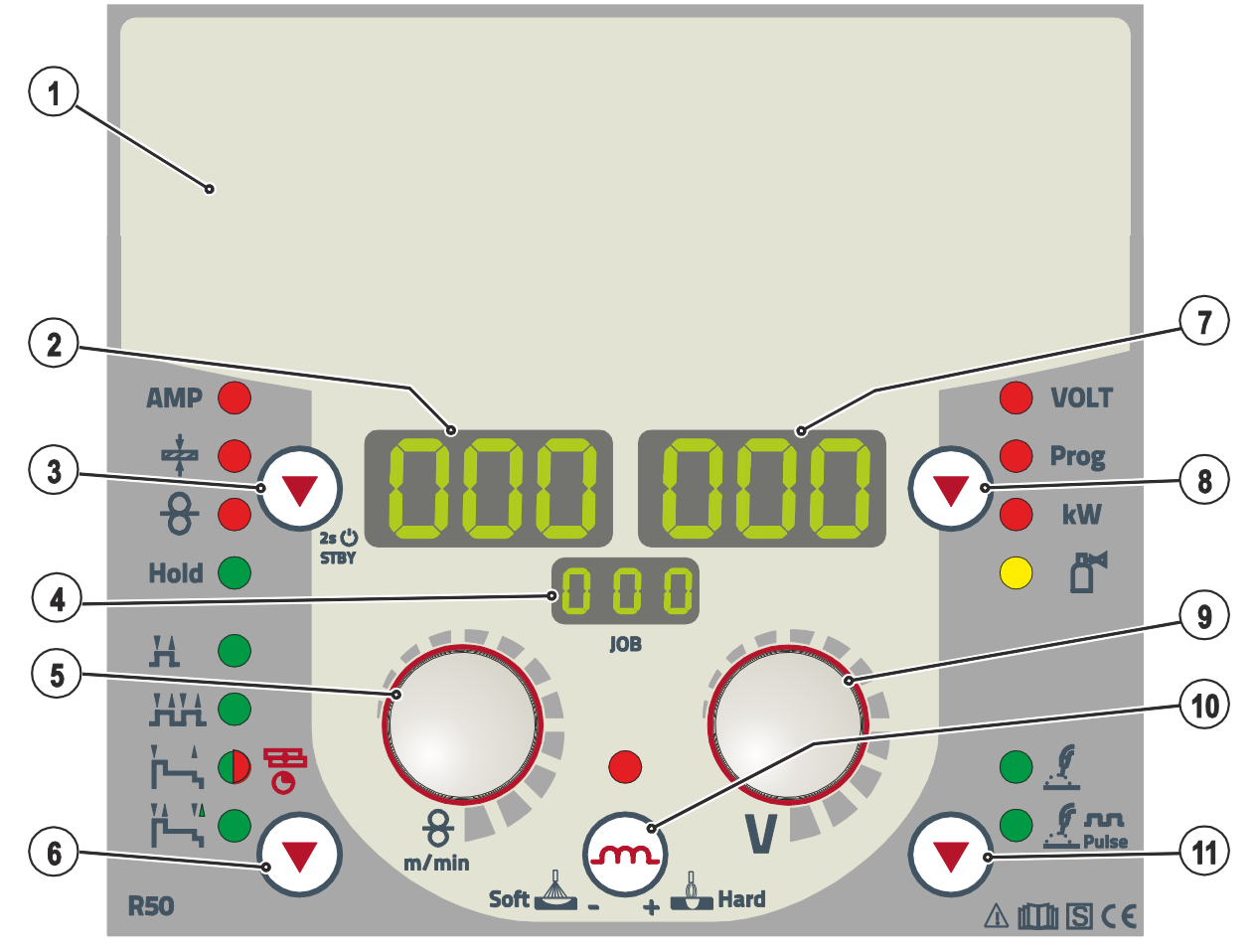

*Figure 4-3*

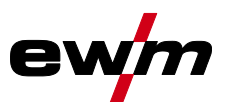

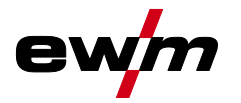

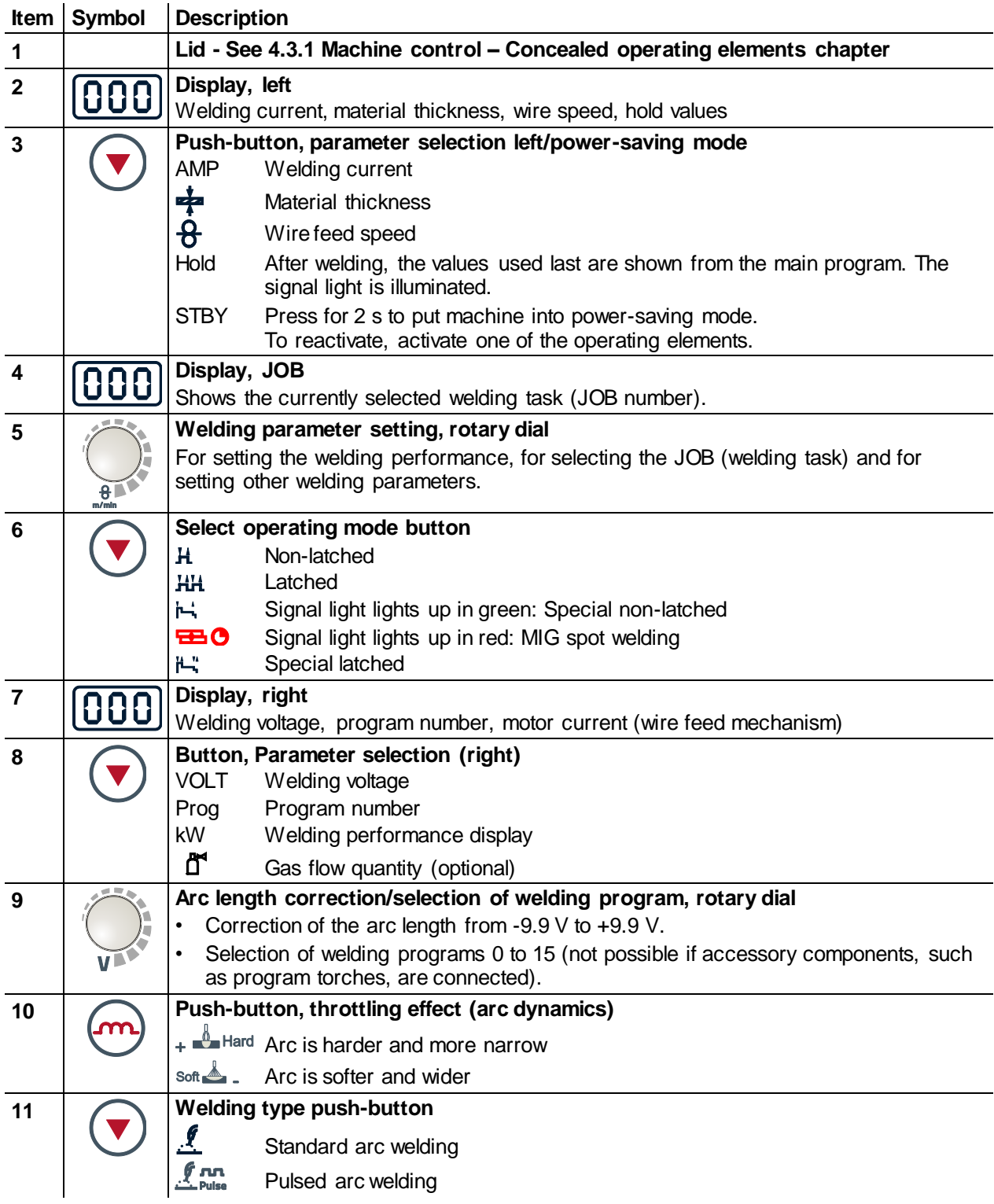

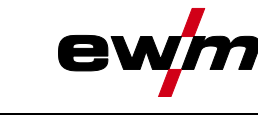

Machine control – Operating elements

# <span id="page-13-0"></span>**4.3.1 Machine control – Concealed operating elements**

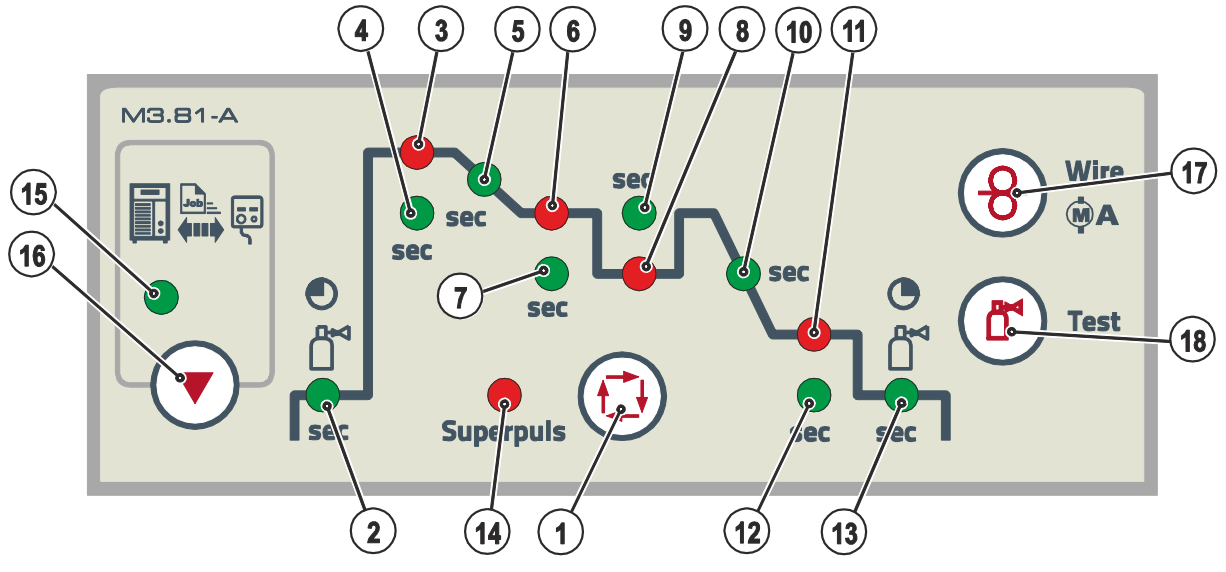

*Figure 4-4*

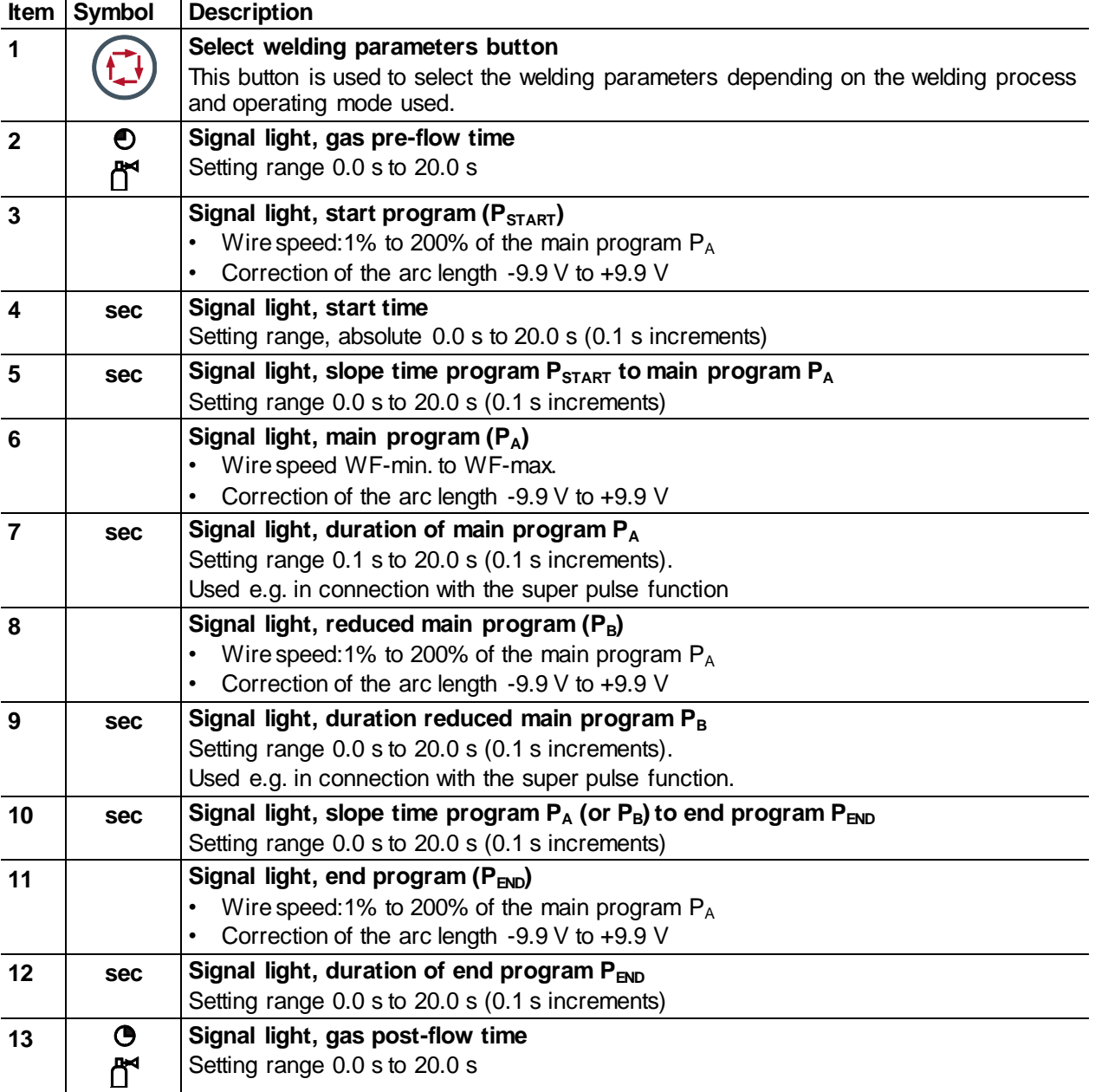

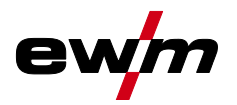

Machine control – Operating elements

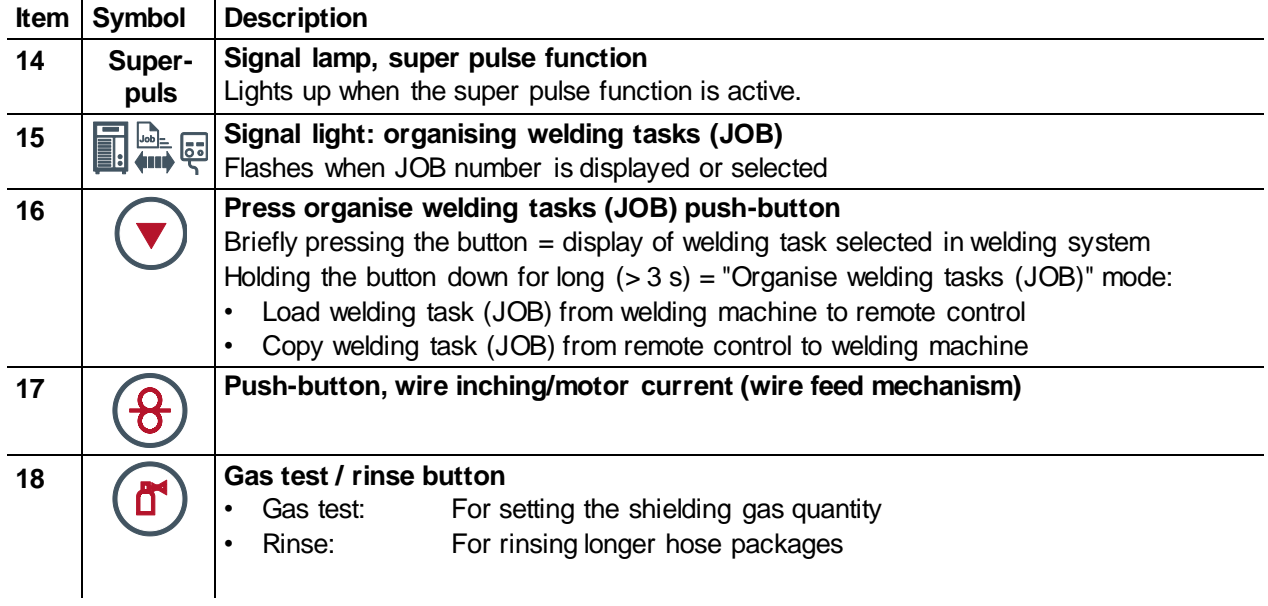

**General** 

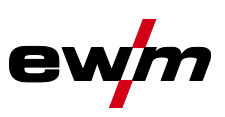

# <span id="page-15-0"></span>**5 Design and function**

# <span id="page-15-1"></span>**5.1 General**

The remote control is virtually a 100% copy of the existing welding machine/wire feed unit control. Users can optimise all process parameters required for the welding task either directly at the work site or, as usual, on the welding machine/wire feed unit control.

*Basically, all descriptions on the process settings in the standard operating instructions shall*   $\mathbb{C}$ *apply. This operating manual exclusively describes deviating control functions.*

# <span id="page-15-2"></span>**5.2 Establishing the connections**

### **CAUTION**

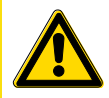

**Damage to the machine due to improper connection!**

**The remote controls have been developed to be connected to welding machines or wire feed units only. Connecting them to other machines may cause damage to the machines!**

- Observe the operating instructions for the welding machine or wire feed unit!
- Switch off the welding machine before connecting!

#### *Observe documentation of other system components when connecting!*  $\mathbb{R}$

- Switch off the welding machine.
- Insert the male connector plug (socket) into the remote control connection socket and lock by turning to the right.
- Insert the male connector plug (pin) into the remote control connection socket of the welding machine and lock by turning to the right.

# <span id="page-15-3"></span>**5.3 Welding task selection**

The remote control can show the selected JOB in the display. It, however, cannot change the JOB. The welding task (JOB) can only be selected on the machine control of the welding machine/wire feed unit (also see chapter "Selection of welding tasks" in the standard operating instructions).

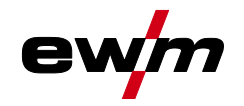

# <span id="page-16-0"></span>**5.4 Organise welding task (JOB)**

The remote control is equipped with a data storage medium (Flash ROM). Users can download any welding task (JOB) onto this memory from the memory of the welding machine. This JOB can subsequently be copied via an existing JOB in the free memory of the welding machine (JOB 129 - JOB 169) or onto itself. Likewise, it is also possible to copy this JOB to other welding systems that have been approved for this remote control. The unit will once again return to the main menu if the user does not make any entry within 10 seconds.

# <span id="page-16-1"></span>**5.4.1 Load welding task (JOB) from welding machine to remote control**

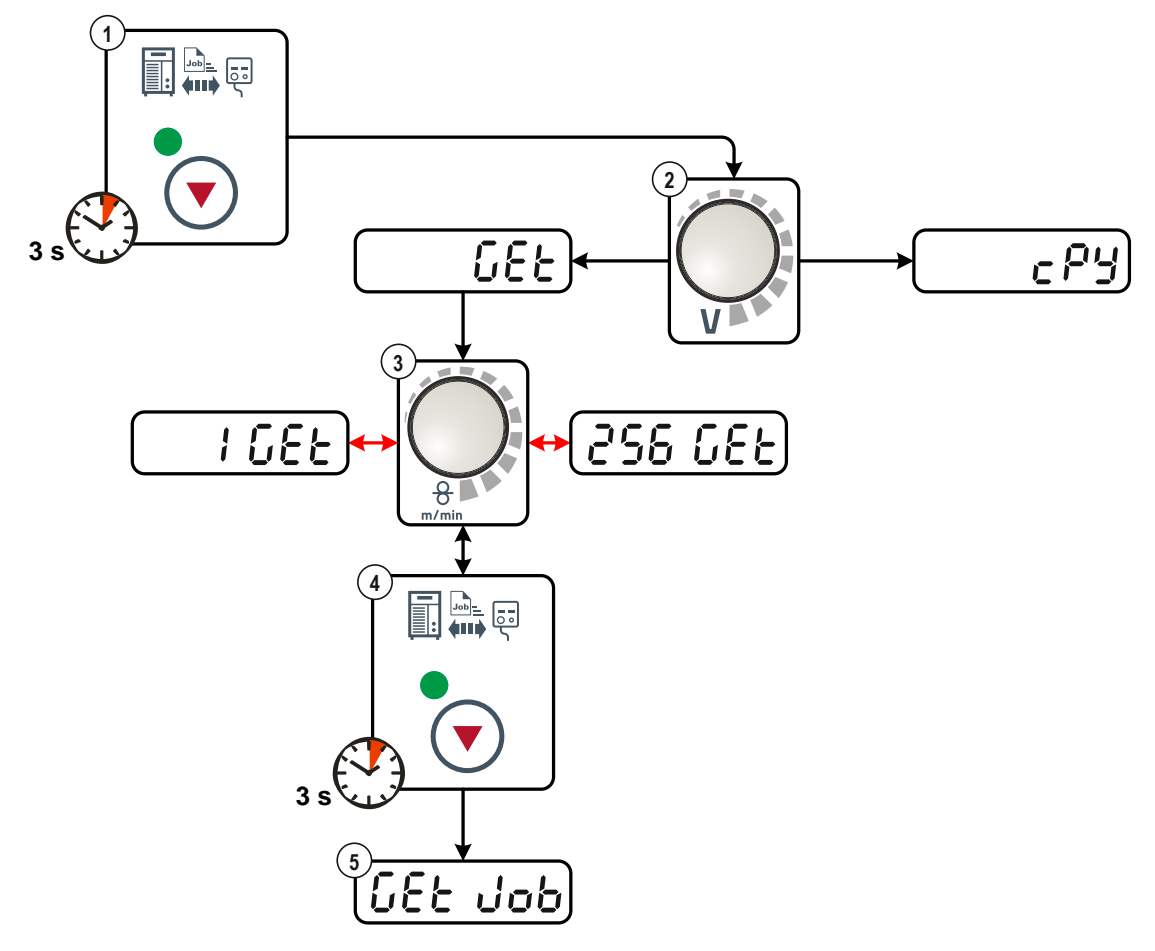

*Figure 5-1*

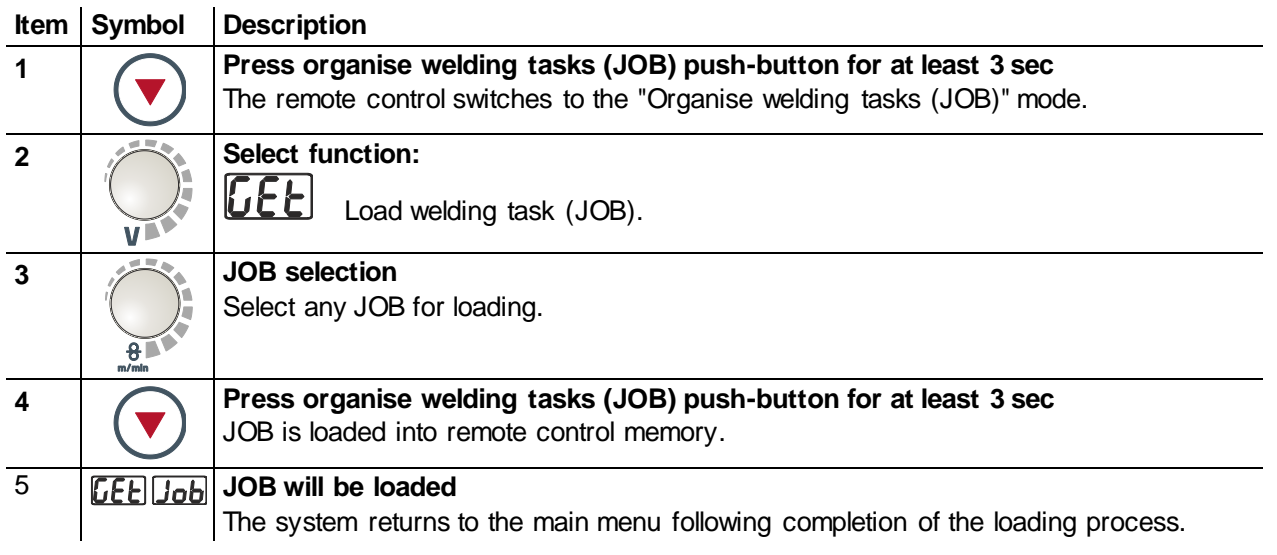

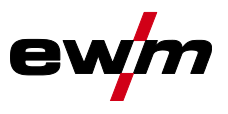

Organise welding task (JOB)

- <span id="page-17-0"></span>**5.4.2 Copy welding task (JOB) from remote control to welding machine**
	- *A JOB must first be loaded onto the remote control before it can be copied (also see chapter*   $\mathbb{E}$ *"Loading the welding task (JOB) from the welding machine to the remote control"). The loaded*  JOB can subsequently be copied onto itself or to a storage location in the free space of the *power source (JOB 129 - JOB 169).*

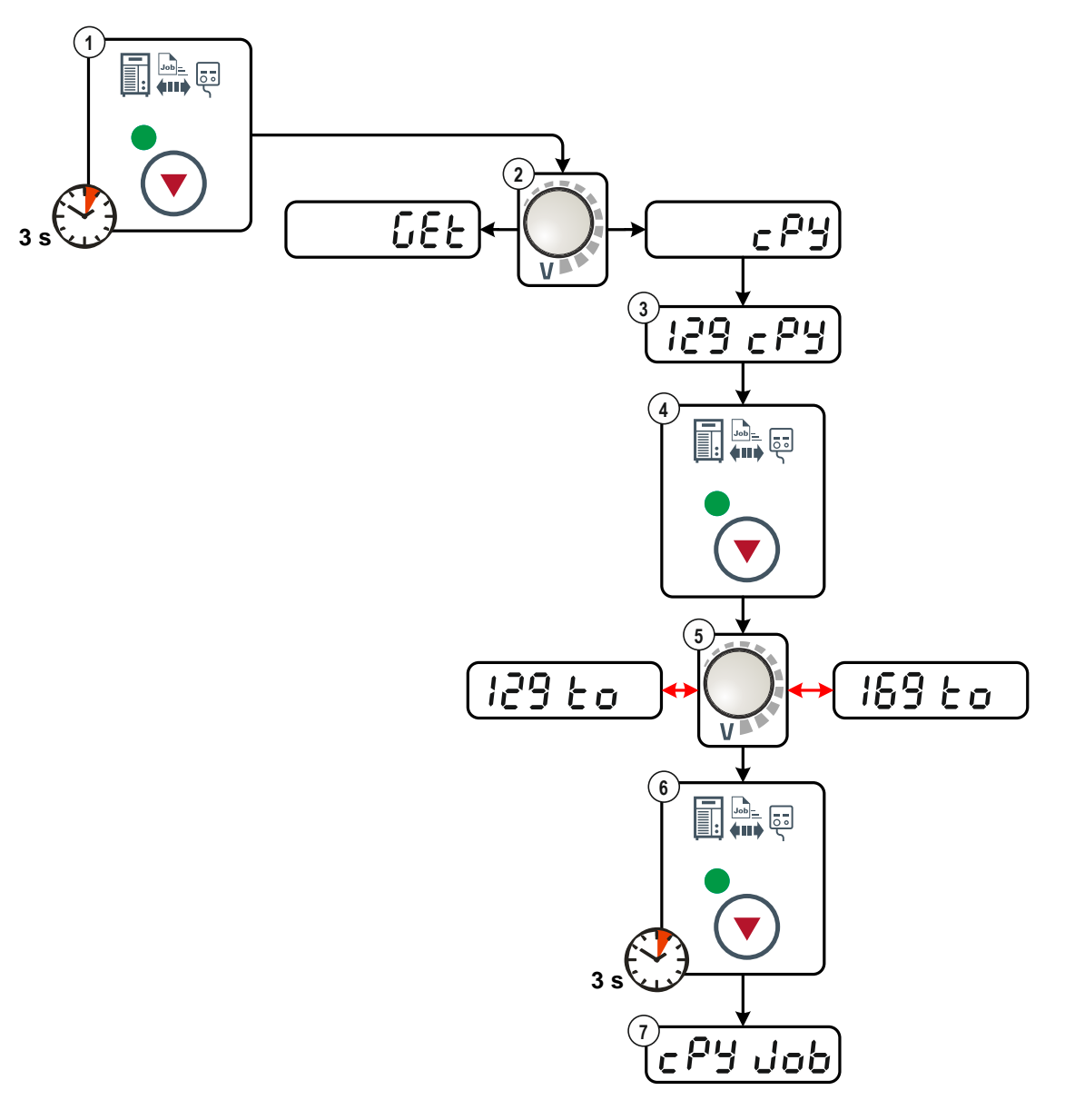

*Figure 5-2*

Organise welding task (JOB)

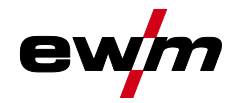

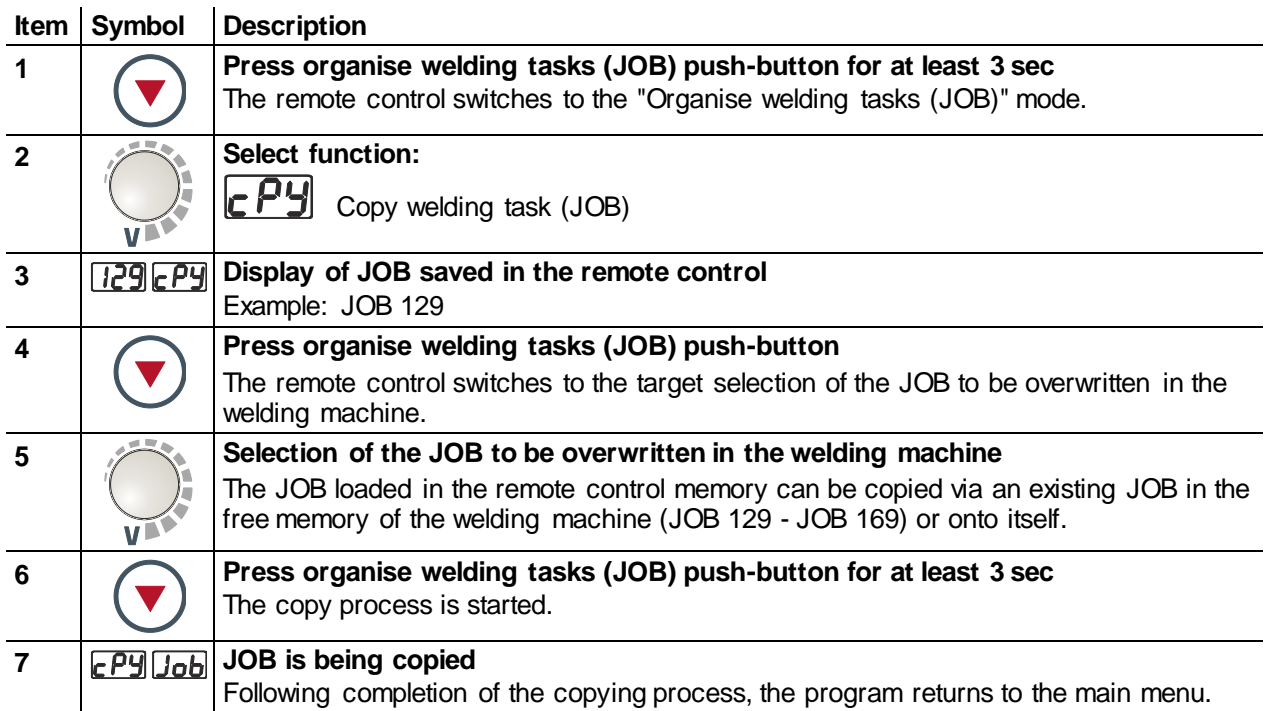

# <span id="page-18-0"></span>**5.4.3 Delete saved welding task (JOB) in remote control**

 $\begin{picture}(20,20) \put(0,0){\line(1,0){10}} \put(15,0){\line(1,0){10}} \put(15,0){\line(1,0){10}} \put(15,0){\line(1,0){10}} \put(15,0){\line(1,0){10}} \put(15,0){\line(1,0){10}} \put(15,0){\line(1,0){10}} \put(15,0){\line(1,0){10}} \put(15,0){\line(1,0){10}} \put(15,0){\line(1,0){10}} \put(15,0){\line(1,0){10}} \put(15,0){\line(1$ *All special parameters will be overwritten by the factory settings! The welding task (JOB) will be deleted in the remote control memory.*

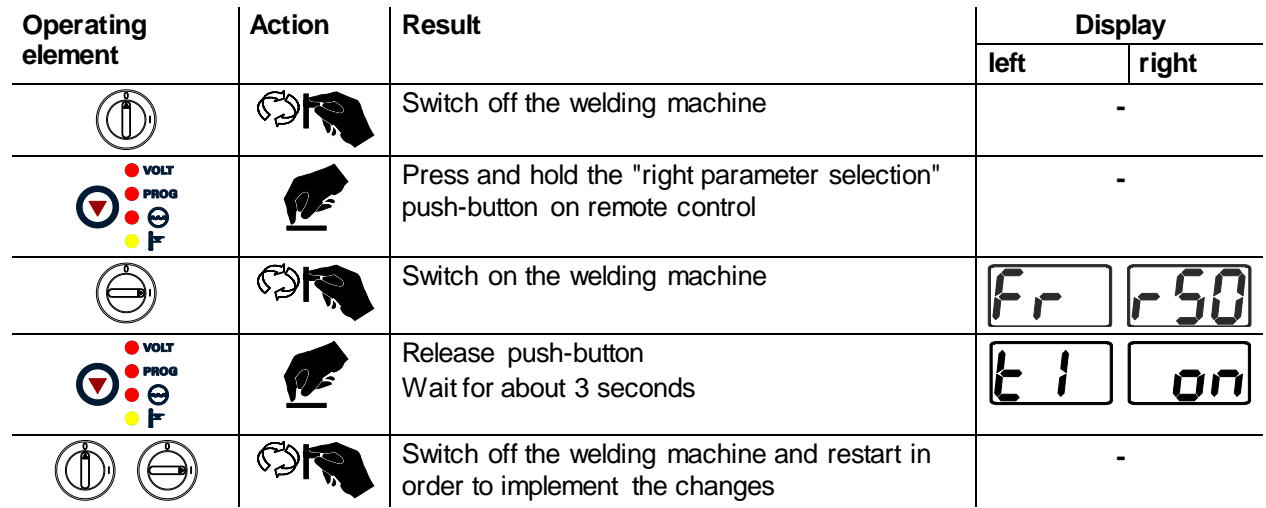

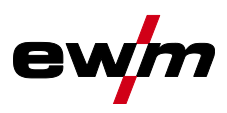

# <span id="page-19-0"></span>**5.5 Special parameters (advanced settings)**

Special parameters (P1 to Pn) are applied for customer-specific configuration of machine functions. This allows the user maximum flexibility in optimising their requirements.

These settings are not configured directly on the machine control since a regular setting of the parameters is generally not required. The number of selectable special parameters can deviate between the machine controls used in the welding system (also see the relevant standard operating instructions). If required, the special parameters can be reset to the factory settings- See [5.5.1.2](#page-21-0) [Reset to factory](#page-21-0)  [settings](#page-21-0) chapter.

# <span id="page-19-1"></span>**5.5.1 Selecting, changing and saving parameters**

#### $\mathbb{R}$ *ENTER (Enter the menu)*

- *• Switch off the machine at the main switch.*
- *• Press and hold the "left parameter selection" button on the remote control and, at the same time, switch on the machine.*

### *NAVIGATION (Navigate the menu)*

- *• Select parameters by turning the "welding parameter setting" rotary dial.*
- *• Set or change parameters by turning the "arc length correction/select welding program" rotary dial.*

### *EXIT (Exit the menu)*

*• Press the "right parameter selection" button (switch machine off and on again).*

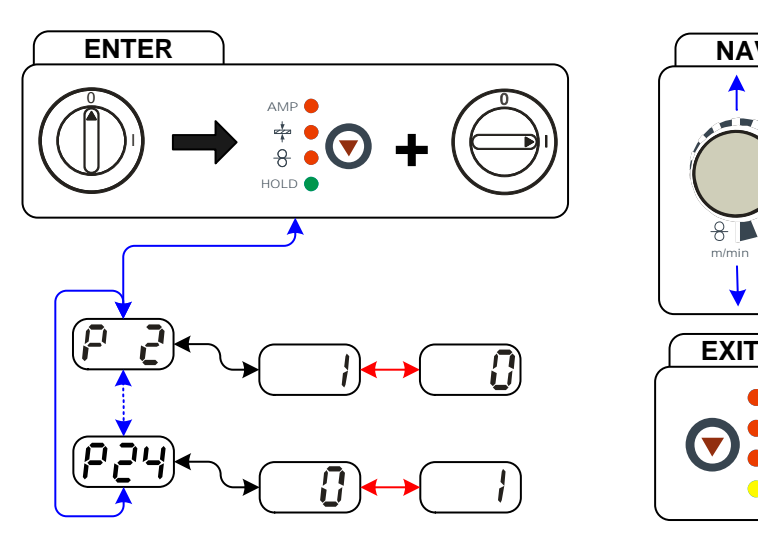

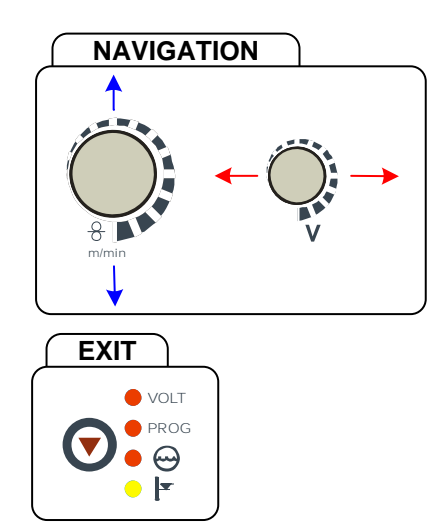

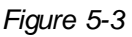

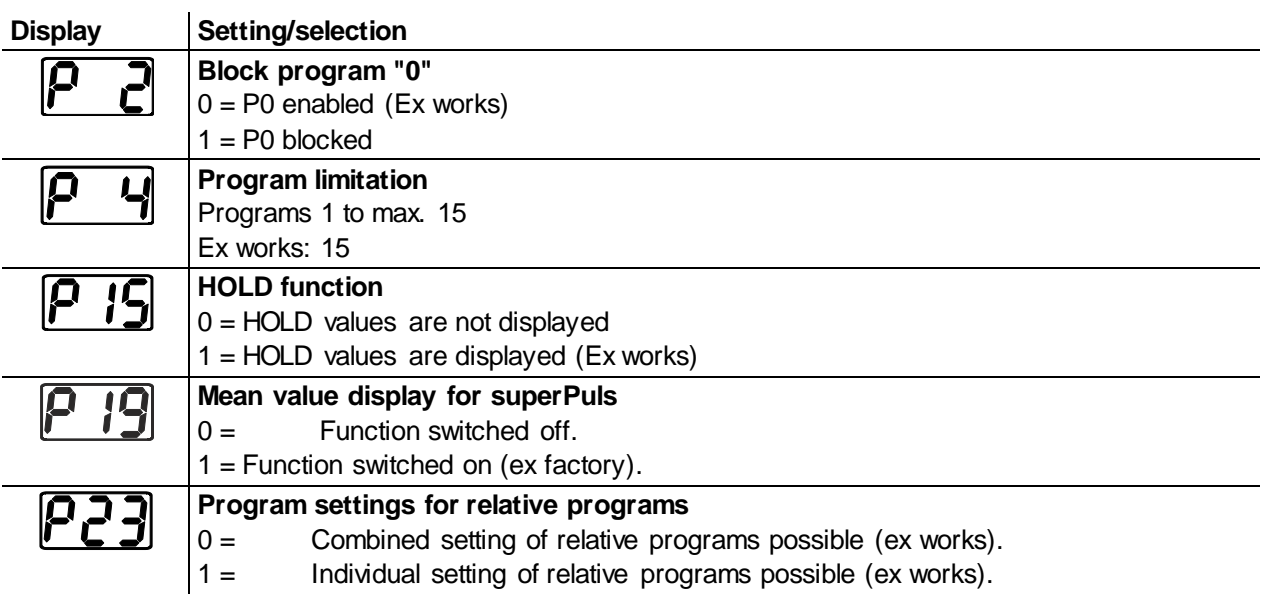

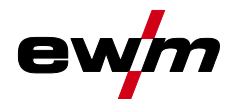

#### **Display Setting/selection**

**Correction or nominal voltage display**

 $0 =$  Correction voltage display (ex works).

 $1 =$  Absolute nominal voltage display.

### <span id="page-20-0"></span>**5.5.1.1 Special parameters in detail**

### **Program "0", releasing the program block (P2)**

The program P0 (manual setting) is blocked. Only operation with P1-P15 is possible, irrespective of the key switch position.

### **Program limit (P4)**

Program selection can be limited with special parameter P4.

- The setting is adopted for all JOBs.
- Program selection depends on the position of the "welding torch function" changeover switch (see "Machine description"). Programs can only be switched when the changeover switch is in the "Program" position.
- Programs can be switched by means of a connected remote control or special welding torch.
- It is only possible to switch programs by means of the "arc length correction/select welding program" rotary dial (see "Machine description") if no special welding torch is connected.

### **Hold function (P15)**

### **Hold function active (P15 = 1)**

• Mean values for the last main program parameters used for welding are displayed.

#### **Hold function not active (P15 = 0)**

Setpoint values for the main program parameters are displayed.

#### **Mean value display for superPuls (P19)**

#### **Function active (P19 = 1)**

For superPuls, the performance **mean value** from program A  $(P_A)$  and program B  $(P_B)$  is shown on the display (ex factory).

#### **Function inactive (P19 = 0)**

• Only the performance of program A is displayed for superPuls.

#### **Program settings for relative programs (P23)**

The start, down-slope and end program relative programs can be set individually or combined for the P0- P15 operating points. When choosing the combined setting, in contrast to the individual setting, the parameter values are saved in the JOB With the individual setting, the parameter values are identical for all JOBs (except for special JOBs SP1,SP2 and SP3).

#### **Correction or nominal voltage display (P24)**

When setting the arc correction using the right-hand rotary knob the display will either show the correction voltage +- 9.9 V (ex works) or the absolute nominal voltage.

# **Design and function**

Special parameters (advanced settings)

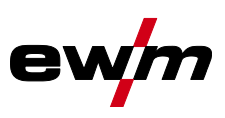

### <span id="page-21-0"></span>**5.5.1.2 Reset to factory settings**

#### $\mathbb{R}$ *All special parameters will be overwritten by the factory settings! The welding task (JOB) will be deleted in the remote control memory.*

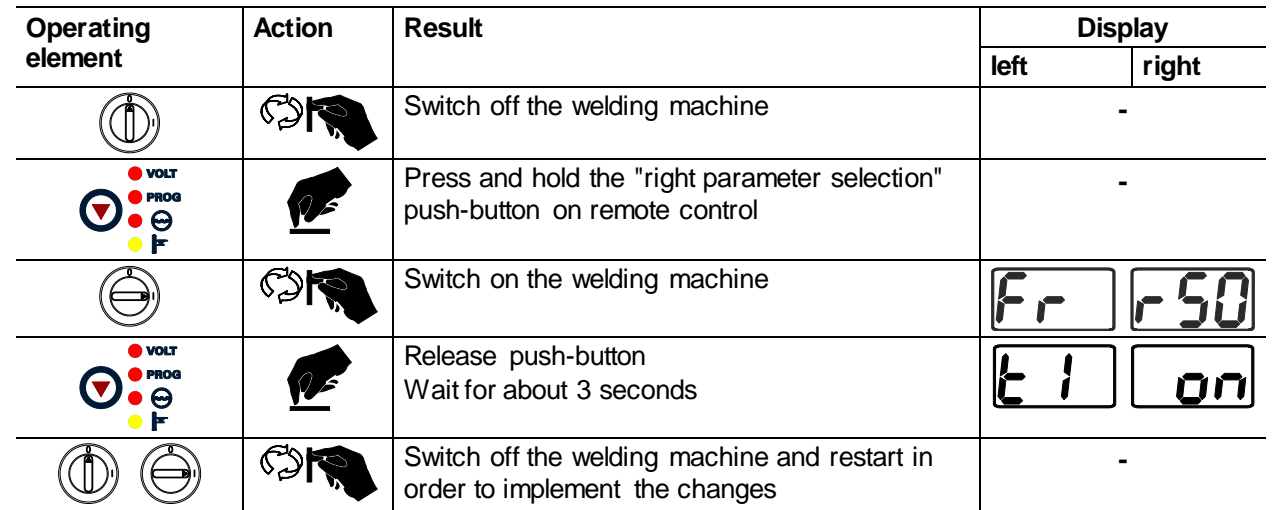

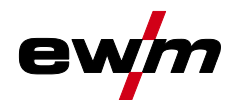

# **Design and function** Protective flap, welding machine control

# <span id="page-22-0"></span>**5.6 Protective flap, welding machine control**

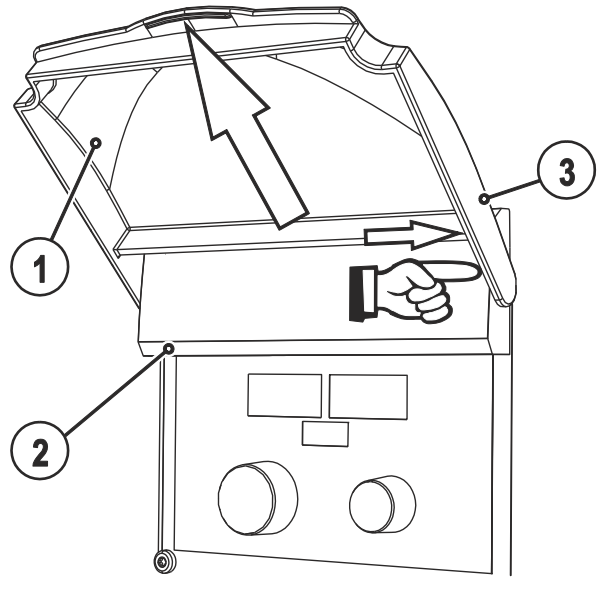

*Figure 5-4*

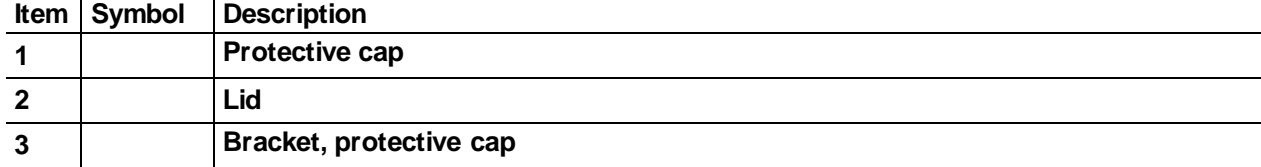

• Push the right-hand bracket of the protective cap to the right and remove the protective cap.

**General** 

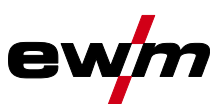

# <span id="page-23-0"></span>**6 Maintenance, care and disposal**

# *DANGER*

### **Improper maintenance and testing**

**The equipment may only be cleaned, repaired or tested by specialist, skilled persons! A skilled person is one who, due to training, knowledge and experience, is able to recognise the dangers that can occur during testing of this equipment as well as possible subsequent damage and who is able to implement the required safety procedures.**

- Complete all tests given in the chapter below!
- Only put the equipment back into operation following a successful test.

Repair and maintenance work may only be performed by qualified authorised personnel; otherwise the right to claim under warranty is void. In all service matters, always consult the dealer who supplied the machine. Return deliveries of defective equipment subject to warranty may only be made through your dealer. When replacing parts, use only original spare parts. When ordering spare parts, please quote the machine type, serial number and item number of the machine, as well as the type designation and item number of the spare part.

# <span id="page-23-1"></span>**6.1 General**

When used in the specified environmental conditions and under normal operating conditions, this machine is largely maintenance-free and requires a minimum of care.

There are some points, which should be observed, to guarantee fault-free operation of your welding machine. Among these are regular cleaning and checking as described below, depending on the pollution level of the environment and the length of time the unit is in use.

### <span id="page-23-2"></span>**6.2 Maintenance work, intervals**

### <span id="page-23-3"></span>**6.2.1 Monthly maintenance tasks**

- Check control leads and their strain relief for damage.
- Carry out functional test of operating, signalling, safety and/or adjustment devices.
- Other, general condition

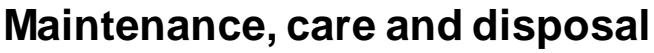

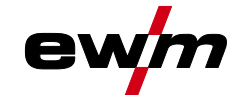

#### Disposing of equipment

# <span id="page-24-0"></span>**6.3 Disposing of equipment**

#### *Proper disposal!*  $\mathbb{R}$

*The machine contains valuable raw materials, which should be recycled, and electronic components, which must be disposed of.*

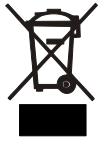

- *• Do not dispose of in household waste!*
- *• Observe the local regulations regarding disposal!*

### <span id="page-24-1"></span>**6.3.1 Manufacturer's declaration to the end user**

• According to European provisions (guideline 2002/96/EG of the European Parliament and the Council of January, 27th 2003), used electric and electronic equipment may no longer be placed in unsorted municipal waste. It must be collected separately. The symbol depicting a waste container on wheels indicates that the equipment must be collected separately.

This machine is to be placed for disposal or recycling in the waste separation systems provided for this purpose.

- According to German law (law governing the distribution, taking back and environmentally correct disposal of electric and electronic equipment (ElektroG) from 16.03.2005), used machines are to be placed in a collection system separate from unsorted municipal waste. The public waste management utilities (communities) have created collection points at which used equipment from private households can be disposed of free of charge.
- Information about giving back used equipment or about collections can be obtained from the respective municipal administration office.
- EWM participates in an approved waste disposal and recycling system and is registered in the Used Electrical Equipment Register (EAR) under number WEEE DE 57686922.
- In addition to this, returns are also possible throughout Europe via EWM sales partners.

### <span id="page-24-2"></span>**6.4 Meeting the requirements of RoHS**

We, EWM AG Mündersbach, hereby confirm that all products supplied by us which are affected by the RoHS Directive, meet the requirements of the RoHS (Directive 2011/65/EU).

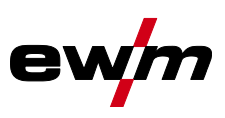

# <span id="page-25-0"></span>**7 Technical data**

*Performance specifications and guarantee only in connection with original spare and*   $\begin{picture}(20,20) \put(0,0){\line(1,0){10}} \put(15,0){\line(1,0){10}} \put(15,0){\line(1,0){10}} \put(15,0){\line(1,0){10}} \put(15,0){\line(1,0){10}} \put(15,0){\line(1,0){10}} \put(15,0){\line(1,0){10}} \put(15,0){\line(1,0){10}} \put(15,0){\line(1,0){10}} \put(15,0){\line(1,0){10}} \put(15,0){\line(1,0){10}} \put(15,0){\line(1$ *replacement parts!*

# <span id="page-25-1"></span>**7.1 R50 7POL**

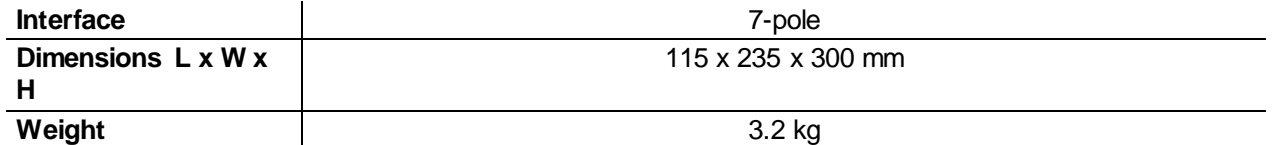

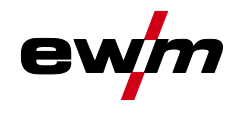

# <span id="page-26-0"></span>**8 Accessories**

# <span id="page-26-1"></span>**8.1 Connection and extension cables**

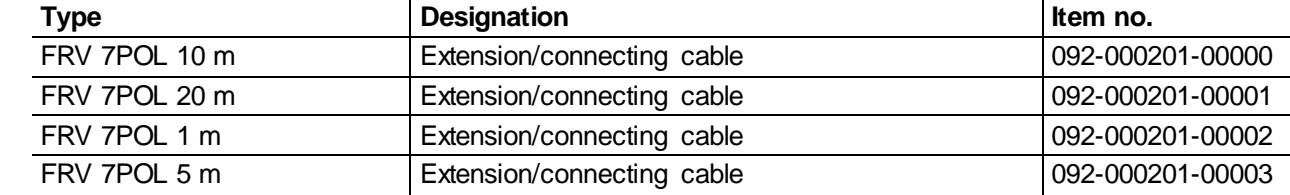

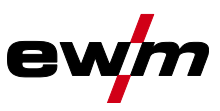

# <span id="page-27-1"></span><span id="page-27-0"></span>**9 Appendix A 9.1 Overview of EWM branches**

#### **Headquarters**

**EWM AG** Dr. Günter-Henle-Straße 8 56271 Mündersbach · Germany Tel: +49 2680 181-0 · Fax: -244 www.ewm-group.com · info@ewm-group.com

### $\bigcirc$   $\bigcirc$  Production, Sales and Service

**FWM AG** Dr. Günter-Henle-Straße 8 56271 Mündersbach · Germ Tel: +49 2680 181-0 · Fax: -244 www.ewm-group.com · info@ewm-group.com

**EWM HIGH TECHNOLOGY (Kunshan) Ltd.** 10 Yuanshan Road, Kunshan · New & Hi-tech Industry Development Zone Kunshan City · Jiangsu · Post code 215300 · People's Republic of China<br>Tel: +86 512 57867-188 · Fax: -182 www.ewm.cn · info@ewm.cn · info@ewm-group.cn

#### $\bigcap$  Sales and Service Germany

**EWM AG** Lwm Ad<br>Sales and Technology Centre Grünauer Fenn 4 14712 Rathenow · Tel: +49 3385 49402-0 · Fax: -20<br>www.ewm-rathenow.de · info@ewm-rathenow.de

**EWM AG** 

erwin Asi<br>Rudolf-Winkel-Straße 7-9<br>37079 Göttingen - Tel: +49 551-3070713-0 - Fax: -20<br>www.ewm-goettingen.de - info@ewm-goettingen.de

**EWM AG** Sachsstraße 28 50259 Pulheim - Tel: +49 2234 697-047 - Fax: -048

www.ewm-pulheim.de - info@ewm-pulheim.de **EWM AG** Eww As<br>August-Horch-Straße 13a<br>56070 Koblenz · Tel: +49 261 963754-0 · Fax: -10<br>www.ewm-koblenz.de · info@ewm-koblenz.de

**EWM AG** 

Evin Ad<br>Eiserfelder Straße 300<br>57080 Siegen · Tel: +49 271 3878103-0 · Fax: -9 www.ewm-siegen.de - info@ewm-siegen.de

#### $\bigcap$  Sales and Service International

EWM HIGH TECHNOLOGY (Kunshan) Ltd. 10 Yuanshan Road, Kunshan - New & Hi-tech Industry Development Zone Kunshan City - Jiangsu - Post code 215300 - People's Republic of China Tel: +86 512 57867-188 · Fax: -182 www.ewm.cn · info@ewm.cn · info@ewm-group.cn

**EWM HIGHTEC WELDING GmbH** Wiesenstraße 27b 4812 Pinsdorf - Austria - Tel: +43 7612 778 02-0 - Fax: -20 www.ewm-austria.at · info@ewm-austria.at

#### **CO** Liaison office Turkey

EWM AG Türkiye İrtibat Bürosu<br>İkitelli OSB Mah. - Marmara Sanayi Sitesi P Blok Apt. No: 44 Küçükçekmece / İstanbul Türkiye Tel.: +90 212 494 32 19 www.ewm-istanbul.com.tr - info@ewm-istanbul.com.tr

**C** Plants

**O** Branches **CO** Liaison office

• More than 400 EWM sales partners worldwide

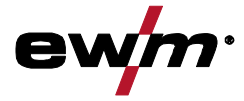

**FWM HIGHTEC WELDING S.r.o.** 9. května 718 / 31 9. Kvetna 7 167 5 1<br>407 53 Jiříkov - Czech Republic<br>Tel.: +420 412 358-551 - Fax: -504 www.ewm-jirikov.cz · info@ewm-jirikov.cz

**Technology centre** 

56271 Mündersbach · Germany

www.ewm-group.com · info@ewm-group.com

Tel: +49 2680 181-0 · Fax: -144

**EWM AG** 

Forststraße 7-13

**EWM HIGHTEC WELDING GmbH** Sales and Technology Centre Draisstraße 2a 69469 Weinheim · Tel: +49 6201 84557-0 · Fax: -20 www.ewm-weinheim.de - info@ewm-weinheim.de

**EWM Schweißtechnik Handels GmbH** Karlsdorfer Straße 43 Narisdorier Strabe 45<br>88069 Tettnang - Tel: +49 7542 97998-0 - Fax: -29 www.ewm-tettnang.de - info@ewm-tettnang.de

**EWM Schweißtechnik Handels GmbH** Heinkelstraße 8 89231 Neu-Ulm - Tel: +49 731 7047939-0 - Fax: -15 www.ewm-neu-ulm.de - info@ewm-neu-ulm.de

EWM HIGHTEC WELDING UK Ltd. Unit 2B Coopies Way . Coopies Lane Industrial Estate<br>Morpeth . Northumberland . NE61 6JN . Great Britain Tel: +44 1670 505875 · Fax: -514305 www.ewm-morpeth.co.uk · info@ewm-morpeth.co.uk

EWM HIGHTEC WELDING Sales s.r.o. / Prodejní a poradenské centrum Tyršova 2106 256 01 Benešov u Prahy - Czech Republic Tel: +420 317 729-517 · Fax: -712<br>www.ewm-benesov.cz · info@ewm-benesov.cz